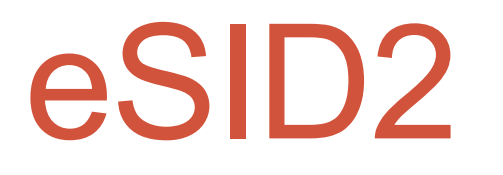

#### Change System Clock (Date and Time)

Revision 1

2015-11-12 http://www.esid.se

1

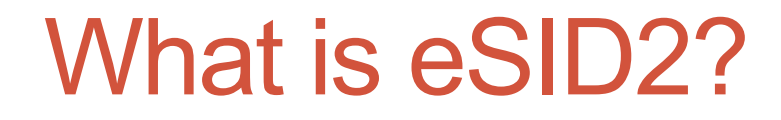

• Please visit the website: http://www.esid.se to know everything about eSID2.

## Why important to have correct Time?

- The Time/System Clock is used for:
	- Controlling the Parkheater (if vehicle is equipped with it)
	- Service interval counter based on Time

### When is eSID<sub>2</sub> needed?

- eSID2 is needed when the vehicle is no longer equipped with OEM Radio/Navigation unit, i.e. the Time can not be changed by the driver.
- If the OEM-radio is removed, the system clock will still be operating but set to "Invalid" and eSID2 shows this by adding "(I)" after the clock.

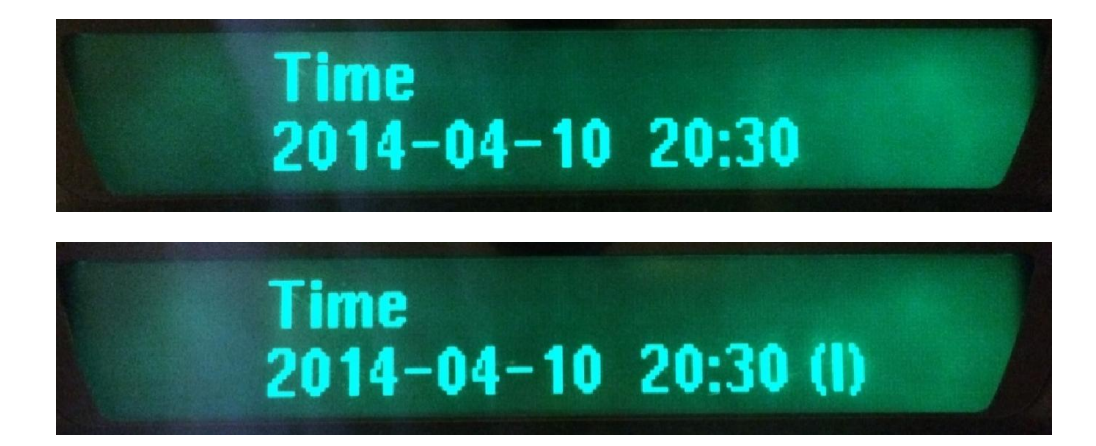

#### How does it work?

- The Time is controlled by the Radio/Navigation unit and when the Time is changed by the driver it is transmitted to the BCM (Body Control Module) that in turn transmits the time to the rest of the vehicle ECU's.
- eSID2 simulates the Radio/Navigation unit and transmit the chosen Time to the BCM. The BCM will then maintain the correct Time until the battery has been disconnected from the vehicle or the fuse to the BCM is removed.
- eSID2 does not need to be fitted to the car to have a correct Time, its only needed to set the Time once every time the battery has been removed.

### How does it work?

- The Radio/Navigation unit and the BCM communicates on a special data-link (here referred to as Infotainmentbus)
- eSID2 needs access to the Infotainment-bus in order to set the time and to do this an extra OBD-connector has to be installed.

### Install an extra OBD-connector

• An additional OBD-connector must be installed in the vehicle with three cables attached to it :

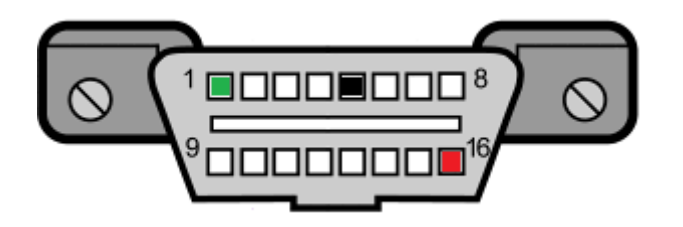

OBD pin1 shall be connected to Infotainment bus OBD pin5 shall be connected to Ground OBD pin16 shall be connected to Power/12V

#### Where to connect the OBD-connector

• The easist is to take 12V and GND from the existing OBDconnector and the Infotainment-bus from the BCM (pin 24, Green cable) which is located above the drivers feet:

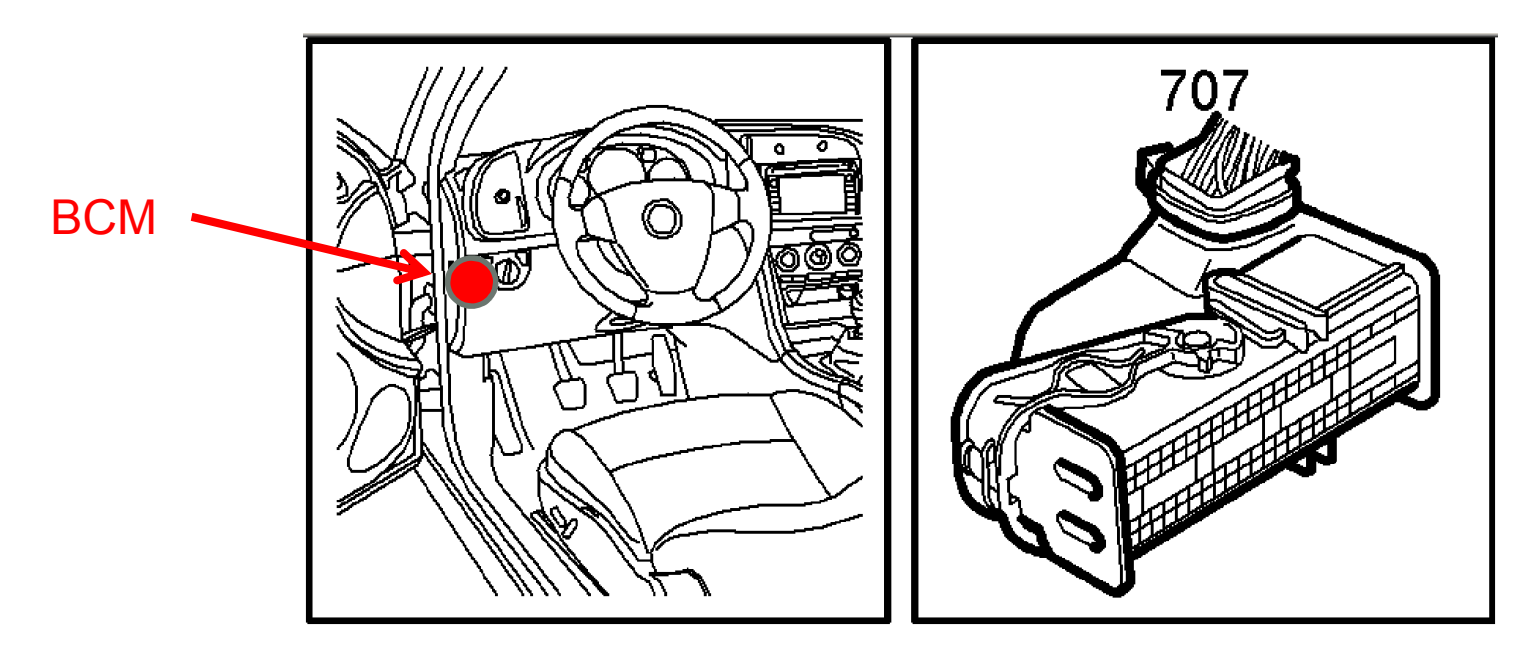

• Read in SAAB WIS (Workshop Instruction System) how to access the BCM connector.

### Where to connect the OBD-connector

- Another way is to take everything from behind the Radio/Nav unit:
	- 12V from connector K14-1
	- GND from connector K14-8
	- Infotainment-bus from connector K14-13
- Read in SAAB WIS how to remove the Radio/Nav unit.

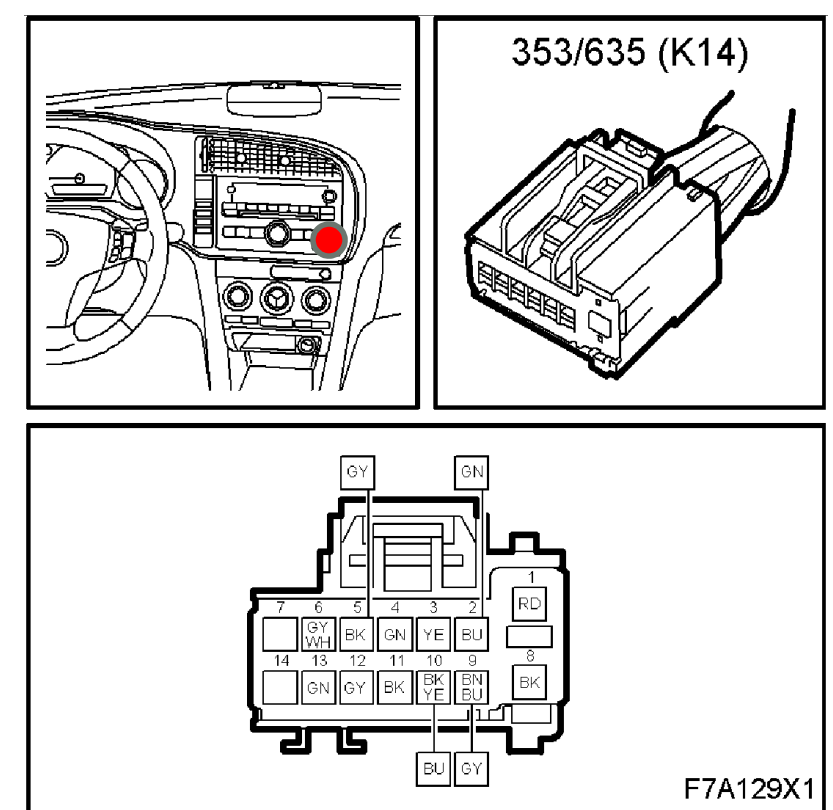

# Change Date and Time: Step-by-step

• Set a new desired date and time in under Settings menu and when all has been entered it should look like this:

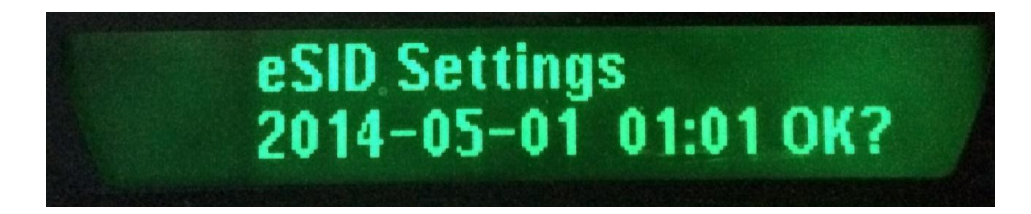

- Press SET to save this time in eSID memory, if you press CLR it will NOT be saved and you have to repeat the first step.
- Turn off the Ignition and move over the eSID to the new OBD-connector
- Turn on the Ignition with eSID connected to the new OBD-connector
- Wait ~5 seconds
- Move eSID over to the normal OBD-connector without cycling the Ignition.
- Verify the new date and time under "Time" in the "Vehicle"-group.